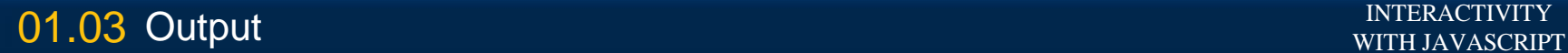

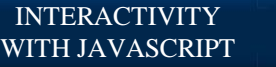

M

# **JavaScript Output**

O1.03 Output INTERACTIVITY AND THE CONTRACTIVITY INTERACTIVITY INTERACTIVITY

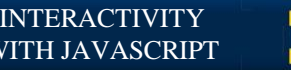

## **Interactivity**

- HTML5 and CSS3 are not really interactive
- New elements and pseudo-classes can only go so far

O1.03 Output INTERACTIVITY

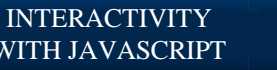

## **What Can JavaScript do?**

- Read and write HTML elements
- Reacts to events (mouse events, keyboard events, etc.)
- Validate data
- Detect the visitor's browser
- Create cookies

O1.03 Output Interactivity and the control of the control of the control of the control of the control of the c<br>Interactivity in the control of the control of the control of the control of the control of the control of the

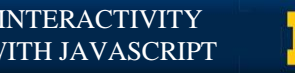

## **JavaScript Output**

• JavaScript doesn't have a built-in print function

#### • Data is displayed via

- an alert box using *window.alert()*
- *a prompt using window.prompt()*
- HTML output using *document.write()*
- HTML element using *innerHTML()*
- the browser console using *console.log()*

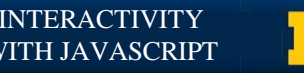

## **alert()**

• In JS, an alert is a pop-up window that displays information

alert("My Message Here");

The parentheses mean that this is a function

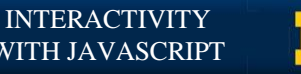

## **prompt()**

#### • Very similar to alert, but wants input.

#### prompt("Enter your name: ");

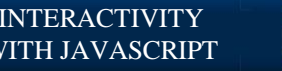

## **document.write()**

- What if we want something permanent?
- document.write() writes directly to the page

document.write("Time to learn JavaScript ");

• Here we have combined a function with an object that will add to page

O 1.03 Output INTERACTIVITY And the set of the set of the set of the set of the set of the set of the set of the set of the set of the set of the set of the set of the set of the set of the set of the set of the set of the

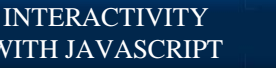

#### **document.write()**

• Not usually recommended since it can easily be misused

O 1.03 Output INTERACTIVITY AND INTERACTIVITY INTERACTIVITY

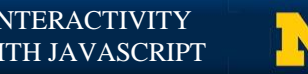

## **innerHTML**

• To change the contents of the DOM, use innerHTML combined with the element you want to change no parentheses!!

element.innerHTML = "Time to learn JavaScript";

• The element will come from the API

O1.03 Output INTERACTIVITY AND THE CONTRACTIVITY INTERACTIVITY INTERACTIVITY

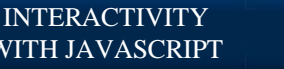

## **console.log()**

• This option write the data to the browser console

console.log("Leave a secret message");

• The console is a place to see what is going on during the execution of your program

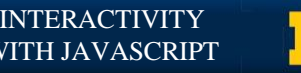

#### **The console**

- You should be utilizing the console by now
- Does more than take "print" statements, also provides debugging information for JavaScript, HTML and CSS

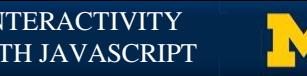

# **Debugging**

• **Safari: Preferences > Advanced Check the** Show development menu in menu box" • **Google Chrome:** Developer  $\rightarrow$  JavaScript Console • **Firefox: Tools > Console** • Edge: F12

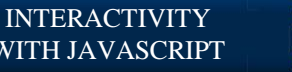

**Review**

- Right now, we are doing simple things with output
- As you learn more, the power grows

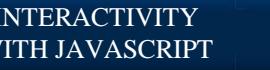

#### **Acknowledgements/Contributions**

These slides are Copyright 2015- Colleen van Lent as part of http://www.intro-webdesign.com/ and made available under a Creative Commons Attribution Non-Commercial 4.0 License. Please maintain this last slide in all copies of the document to comply with the attribution requirements of the license. If you make a change, feel free to add your name and organization to the list of contributors on this page as you republish the materials.

Initial Development: Colleen van Lent , University of Michigan School of Information

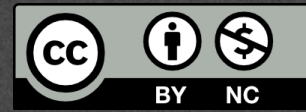